### **ИНСТРУКЦИЯ**

#### **для слушателей по работе в системе дистанционного обучения**

#### **1. ОБЩИЕ ПОЛОЖЕНИЯ**

1.1. Инструкция для слушателей по работе в системе дистанционного обучения (далее – Инструкция) предназначена для слушателей, обучающихся с использованием дистанционных образовательных технологий по дополнительным профессиональным программам Государственной академии промышленного менеджмента имени Н. П. Пастухова (далее Академии).

1.2. Понятия, используемые в настоящей Инструкции:

сайт (или веб-сайт): Совокупность электронных документов (файлов) частного лица или организации в компьютерной сети, объединённых под одним адресом.

веб-страница (или страница): Документ или информационный ресурс сети Интернет, доступ к которому осуществляется с помощью веб-браузера.

браузер (или веб-браузер, веб-обозреватель): Программное обеспечение для просмотра веб-сайтов, то есть для запроса веб-страниц, их обработки, вывода и перехода от одной страницы к другой.

система дистанционного обучения: Информационная система, предназначенная для обеспечения административной и технической поддержки процессов, связанных с электронным обучением. Одной из систем дистанционного обучения является СДО Moodle.

ресурсы (в СДО Moodle): Любой электронный документ (файл), каталог, ссылка на веб-страницу и другая вспомогательная информация.

элементы дисциплины (в СДО Moodle): Дистанционные учебные мероприятия (задания, форумы, чаты, опросы, тесты и т.д.).

форум (или веб-форум): Инструмент для организации общения посетителей веб-сайта. Работа форума заключается в создании пользователями тем и последующим обсуждением этих тем. Основная особенность форума заключается в том, что общение протекает асинхронно, т.е. не в режиме реального времени.

чат: Средство обмена сообщениями по компьютерной сети в режиме реального времени, а также программное обеспечение, позволяющее организовывать такое общение. Характерной особенностью является коммуникация именно в реальном времени или близкая к этому, что отличает чат от форумов.

## **2. КРАТКОЕ ОПИСАНИЕ СДО**

2.1. При реализации программ с использованием ДОТ в АКАДЕМИИ для взаимодействия слушателей и преподавателей используется СДО, построенная на платформе Moodle – электронной образовательной среды, используемой в тысячах учебных учреждений (для обучения студентов и слушателей) и организациях (для обучения персонала) в более чем двухстах странах мира. СДО установлена на сервере Академии и расположена по адресу в сети Интернет: http://edu2.gapm.ru.

2.2. Главная страница СДО в центральной части содержит перечень программ, реализуемых в АКАДЕМИИ с использованием ДОТ и объединенных по направлениям. В левой части главной страницы СДО сверху расположено основное меню, где размещены инструкции для слушателей по работе в СДО, страница с контактами, другие вспомогательные ресурсы. В правой части главной страницы СДО расположена различная вспомогательная информация (перечень наступающих событий – ближайших мероприятий по всем дисциплинам, перечень пользователей, находящихся в данный момент на сайте и т.д.).

2.3. Подход к дистанционному обучению, принятый в АКАДЕМИИ.

Слушатели осваивают программы повышения квалификации и дисциплины программ профессиональной переподготовки путем изучения учебных материалов – электронных учебно-методических комплексов, видеолекций, набора презентаций или учебных и учебно-методических пособий и других, как правило, электронных изданий при удаленной поддержке преподавателей. Слушателям предоставляется доступ к учебным материалам посредством СДО, где они посещают страницы учебных курсов в СДО, находят различные пояснения преподавателей к изучению курсов, при необходимости задают вопросы преподавателям, а также принимают участие в различных дистанционных мероприятиях – участвуют в вебинарах, выполняют письменные работы, выступают на форумах, проходят тестирование и т.д.

# **3. ИНСТРУКЦИЯ ПО РАБОТЕ В СДО**

3.1. Войти в СДО под своим логином и паролем с помощью меню «Вход». Логины и пароли предоставляются слушателям специалистом по учебно-методической работе учебного отдела АКАДЕМИИ.

3.2. При необходимости восстановления пароля в том же меню «Вход» выбрать пункт «Забыли пароль?».

3.3. При необходимости смены пароля в меню «Настройки» / «Настройки моего профиля» выбрать пункт «Изменить пароль».

3.4. Добавить свою фотографию можно, в том же меню «Настройки» / «Настройки моего профиля» выбрать пункт «Редактировать информацию». В открывшемся окне в разделе «Изображение пользователя» выбрать заранее подготовленную фотографию с соотношением сторон 1:1 и нажать кнопку «Обновить профиль».

3.5. После авторизации слушателю открывается список курсов, на которые слушатель в данный момент зачислен. Этот список называется «Мои курсы», он может дополняться в течение обучения слушателя.

3.6. Войти в нужный курс (дисциплину программы профессиональной переподготовки или программу (раздел, модуль программы) повышения квалификации). Последовательность изучения дисциплин (разделов программы) представлена в «Учебном графике проведения дистанционных занятий», который каждый слушатель получает лично или по электронной почте перед началом занятий.

3.7. Ознакомиться со страницей курса. Эта страница содержит вспомогательные поля (левое и (или) правое) и основное поле (центральное). Центральное поле заполняется преподавателем и содержит определенное количество информационных блоков.

Верхний (нулевой) информационный блок является основным. В этом блоке имеются форумы: «Новостной форум» и «Консультации». В новостном форуме преподаватель может размещать различные объявления для слушателей. В консультативном форуме слушатели размещают свои вопросы преподавателю.

Для слушателей программ профессиональной переподготовки в этом блоке размещается ЭУМК по дисциплине. Изучение слушателями ЭУМК является основой изучения дисциплины. ЭУМК в зависимости от учебного плана может содержать учебное пособие – для освоения теоретических основ дисциплины, практикум – для выполнения слушателями практических заданий, методические указания по выполнению контрольных и курсовых работ и курсовых проектов, тестовые вопросы для самоконтроля слушателей, а также различную сопроводительную информацию.

Для слушателей программ повышения квалификации в нулевом информационном блоке дается описание особенностей реализации программы – информация о вебинарах, об итоговой аттестации по программе, о сроках обучения по программе и т.д., приводятся контактные данные специалистов АКАДЕМИИ, к которым слушатель может обратиться в течение обучения. Если программой предусмотрены вебинары, то здесь же размещается расписание проведения вебинаров, ссылка на участие в вебинарах и ссылки на записи уже прошедших вебинаров.

Остальные информационные блоки курса для слушателей программ профессиональной переподготовки, как правило, структурированы в формате календаря. Т.е. каждый блок представляет собой определенную неделю изучения дисциплины. Количество недель и соответственно блоков определяется по объему дистанционной нагрузки дисциплины в соответствии с учебным планом программы. При этом на одну неделю приходится 6-8 часов дистанционной нагрузки.

Информация на странице дисциплины может быть представлена преподавателем либо на весь период изучения дисциплины, либо на одну или несколько недель. В процессе обучения информация может дополняться и обновляться. Здесь преподаватель может разместить следующую информацию:

 пояснения для слушателей (например, какие на текущей неделе необходимо изучить разделы учебного пособия и т.д.);

 ресурсы (документы форматов MS Word, MS Excel, MS PowerPoint, PDF и пр., каталоги, глоссарии, ссылки на веб-страницы и т.д.);

дистанционные учебные мероприятия.

К дистанционным учебным мероприятиям относятся:

задания (в виде текста, файла и др.);

- форумы (конференции в асинхронном режиме, off-line);
- чаты (конференции в синхронном режиме, on-line);
- опросы;
- тесты и т.д.

Информационные блоки курсов для слушателей программ повышения квалификации структурированы в соответствии с наименованием разделов программ повышения квалификации. В каждом блоке размещаются учебные материалы по разделу программы, которые могут быть представлены в различных электронных форматах.

3.8. Последовательно, в соответствии с рекомендациями, приводимыми преподавателями в пояснениях на странице курса, изучить учебные материалы (разделы учебного пособия ЭУМК, учебные материалы по разделам программы повышения квалификации, дополнительные учебные материалы (при наличии)).

3.9. На соответствующей неделе (или в определенной теме (главе)) принять участие в дистанционных учебных мероприятиях (отправить задание, выступить на форуме, ответить на тестовые вопросы и т.д.), выполнив предварительно соответствующие практические задания и лабораторные работы по учебно-методическим пособиям – практикумам и лабораторным практикумам, вошедшим в ЭУМК или размещенным в информационных блоках курса. Срок проверки преподавателями заданий, как правило, не превышает 1 недели с момента размещения слушателями отчетов, ответов или выступлений.

**Внимание! Некоторые задания имеют ограничения по срокам их выполнения! Решение о продлении срока выполнения заданий принимает преподаватель. При этом преподаватель имеет право снизить оценку.**

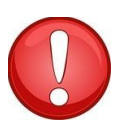

**Внимание! Задания, не имеющие ограничений по срокам выполнения, должны быть выполнены слушателями до окончания срока изучения дисциплины (программы, раздела программы) в соответствии с «Календарным учебным графиком проведения дистанционных занятий»! После окончания указанного срока в обязанности преподавателя не входит посещение СДО, и невыполненные задания слушателей переходят в разряд задолженностей. Решение о приеме задолженностей принимает преподаватель. При этом преподаватель имеет право снизить оценку.**

 **Внимание! Слушатели, не посещающие СДО и не выполняющие задания преподавателей в СДО, отчисляются с курсов АКАДЕМИИ!** 

3.10. Если учебным планом программы предусмотрены дистанционные зачеты или экзамены по дисциплинам программы профессиональной переподготовки или по программе (разделам, модулям программы) повышения квалификации, то, как правило, эти зачеты и экзамены проводятся в режиме тестирования слушателей.

По дисциплинам программ профессиональной переподготовки такие тесты имеют условия допуска, описанные в ресурсе «Условия прохождения дисциплины». Допуском к прохождению тестирования является получение определенного балла за участие в дистанционных учебных мероприятиях.

По программам (разделам, модулям программы) повышения квалификации, как правило, в каждом информационном блоке курса размещается тест по соответствующему разделу программы. Допуском к каждому последующему тесту, как правило, является получение определенного балла (как правило, ≥ 60-70%) за прохождение предыдущего теста.